## 02. RICOGNIZIONE DELLE SOCIETÀ PARTECIPATE

02.03. Grafico delle relazioni tra partecipazioni della controlla di un settembre della controlla di un settembre di un settembre di un settembre di un settembre di un settembre di un settembre di un settembre di un settem

## Compilare il seguente grafico inserendo i nomi delle società partecipate.

1) Aggiungere celle: cliccare con il tasto destro del mouse su la cella ente (per società a partecipazione diretta) o sulla società partecipata che detiene quote di altra società (per partecipazioni indirette) e selezionare "Aggiungi forma -> aggiungi forma sotto" 2) Eliminare celle: cliccare con il tasto destro del mause sulla cella da eliminare e selezionare "Taglia" 3) Inserire nome Ente o nome Società: cliccare con il tasto sinistro del mouse sulla cella e digitare il testo

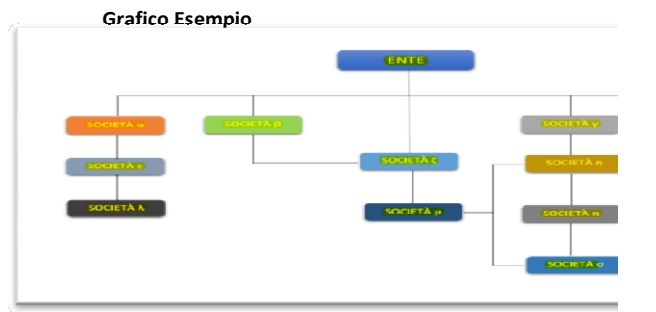

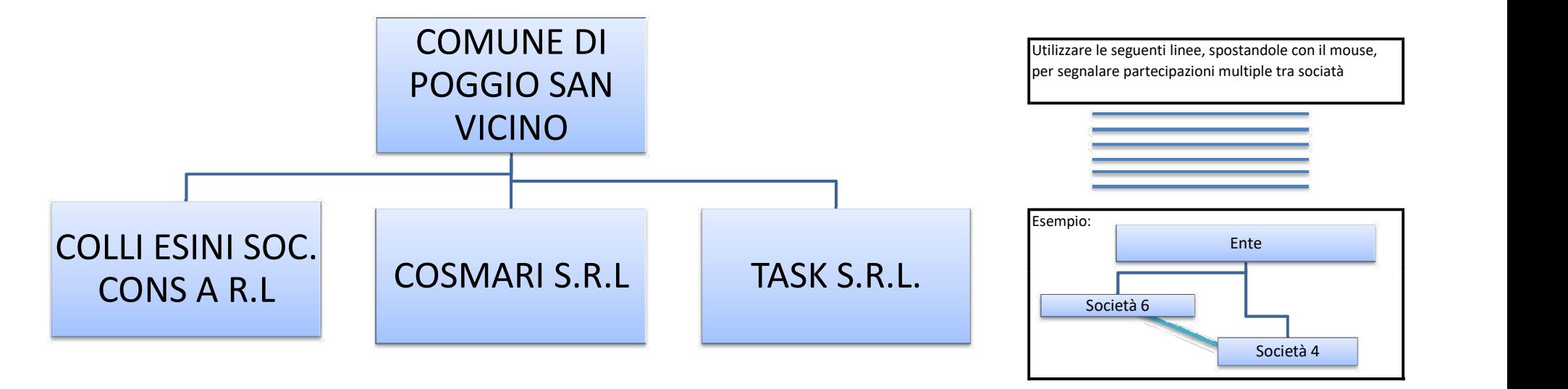

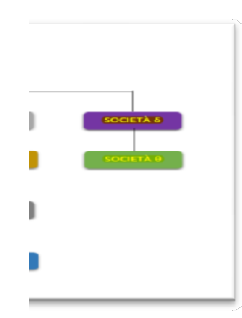